#### **Instructions for Requesting a Pathways Studio**

Requesting a Pathways Studio is substantially similar to requesting any other type of Studio. Visit StarBRITE to create a VICTR Resource Request: **<https://starbrite.app.vumc.org/funding/src/>**

#### **Create a new request.**

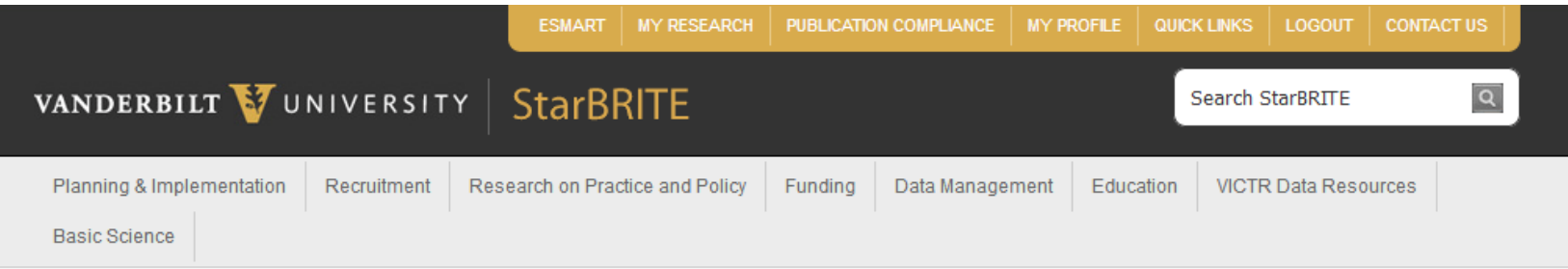

Home » Funding » Manage Existing Applications

# **VICTR Resource Request > My Applications**

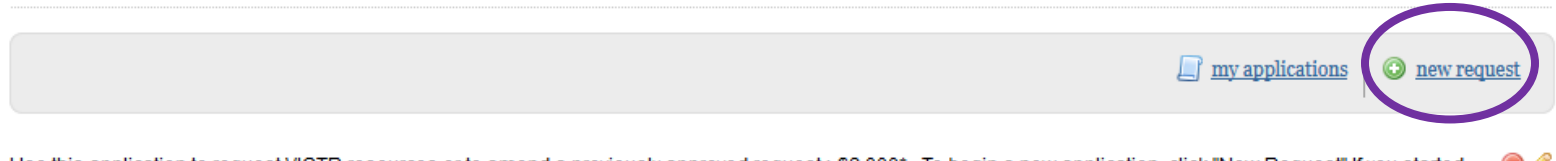

Use this application to request VICTR resources or to amend a previously approved request >\$2,000\*. To begin a new application, click "New Request".If you started and saved a request, it will be listed below. Active requests appear at the top of the screen and inactive requests (i.e., previously closed) appear at the bottom of the screen. To access a request, highlight the title by clicking on it and choose an action from the toolbar (view, edit, amend\*\*, delete).

# **Fill in your name as both the Primary Investigator and the Primary Contact.**

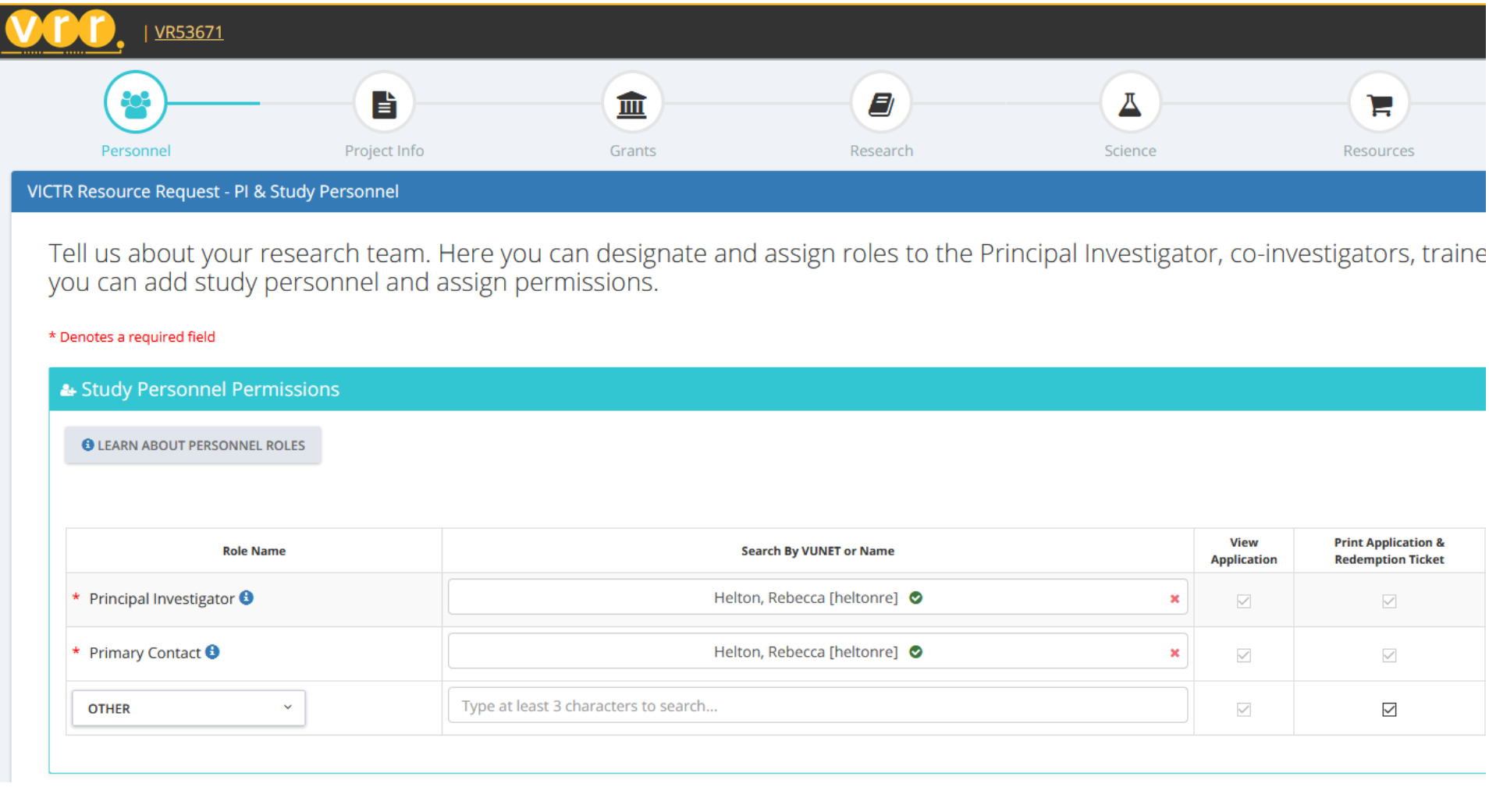

#### **Project Title & IRB**

- For the first question answer **Yes**.
- For the second question answer **No**. (answer no, even if you think BioVU is a future/current direction)
- Title: enter **Pathways** followed by the theme you chose.
- Start date: enter today's date
- End date: June 30 (this is not binding; field must fall within fiscal year)

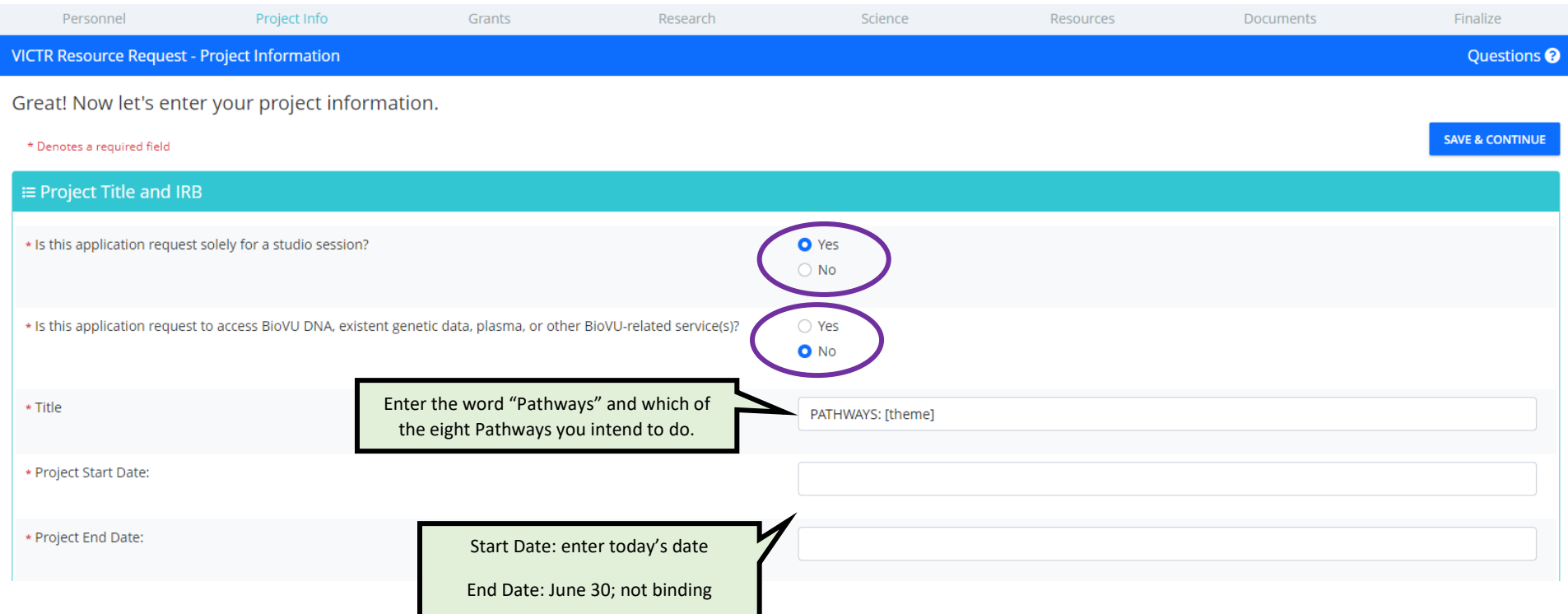

## **Study & Grant Information**

- Primary funding source: **Department/Institutional**
- Department or Institution: **Office of Clinical & Translational Scientist Development**
- You are **not requesting CRC resources**.
- Do not check any boxes for association with programs.

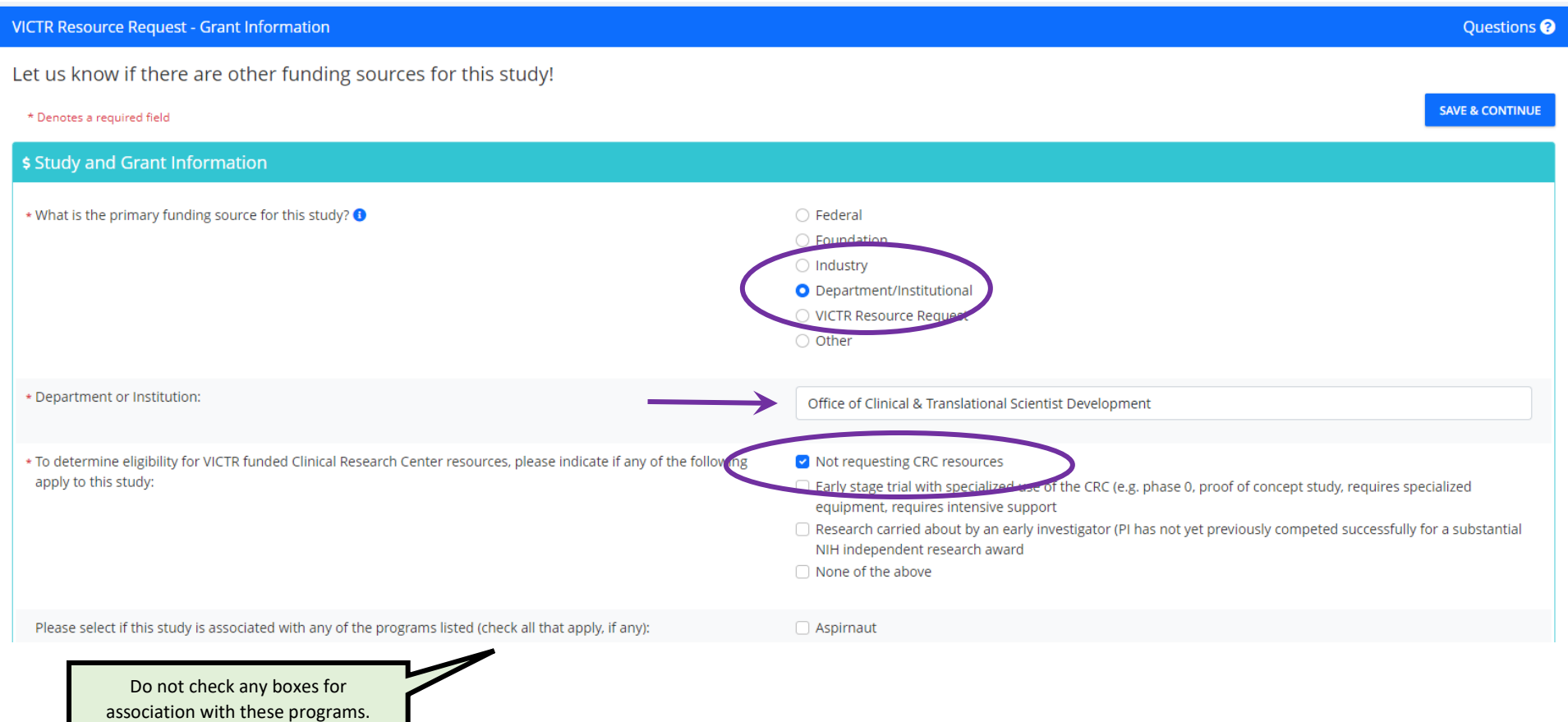

## **Research & Study Information**

- Type **N/A** for the question about responsibility for the statistical plan.
- Complete the other sections as needed to best describe your research for the CTSA database. This information is not directly relevant to your Pathways Studio.

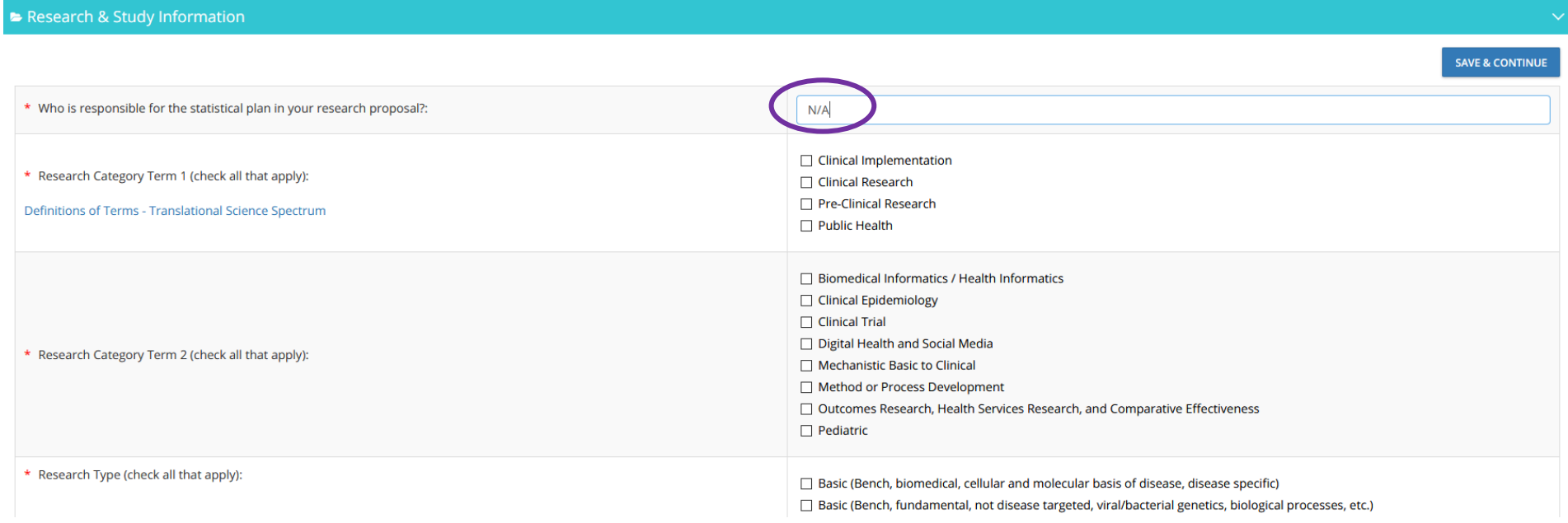

#### [screen continues on next page]

## **Research & Study Information** (continued)

- Research area: select the answer as relevant to your research.
- Number of subjects: **0**
- Multi-center trial: **No**
- Clinical Study Phase: **N/A**
- Study locations should be left blank.

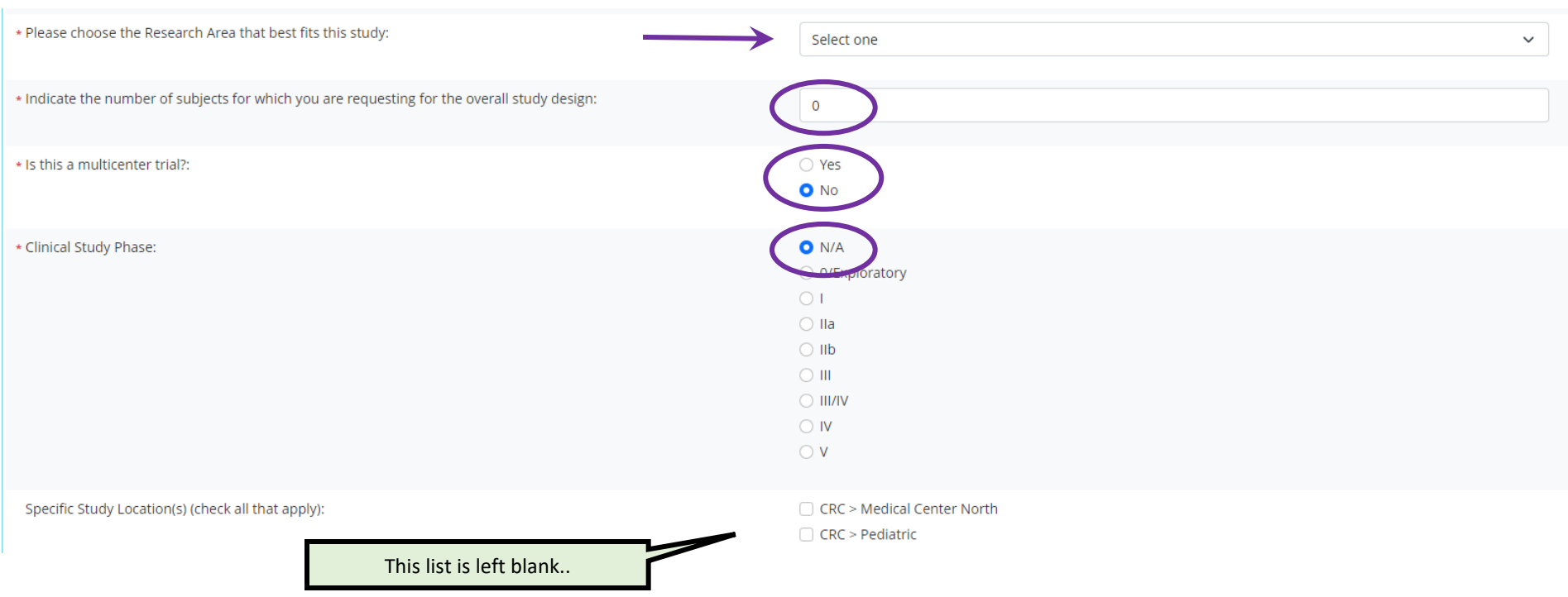

## **Additional Study Information**

- Hypothesis: enter your current grant (VFRS, KL2, TL1) hypothesis.
- Abstract: explain why you chose this Pathway and how it will lead to career goals. (1-2 paragraphs)
- Translational: describe your research's impact on human health.
- Data: select Other, then state you plan to complete the Pathway.

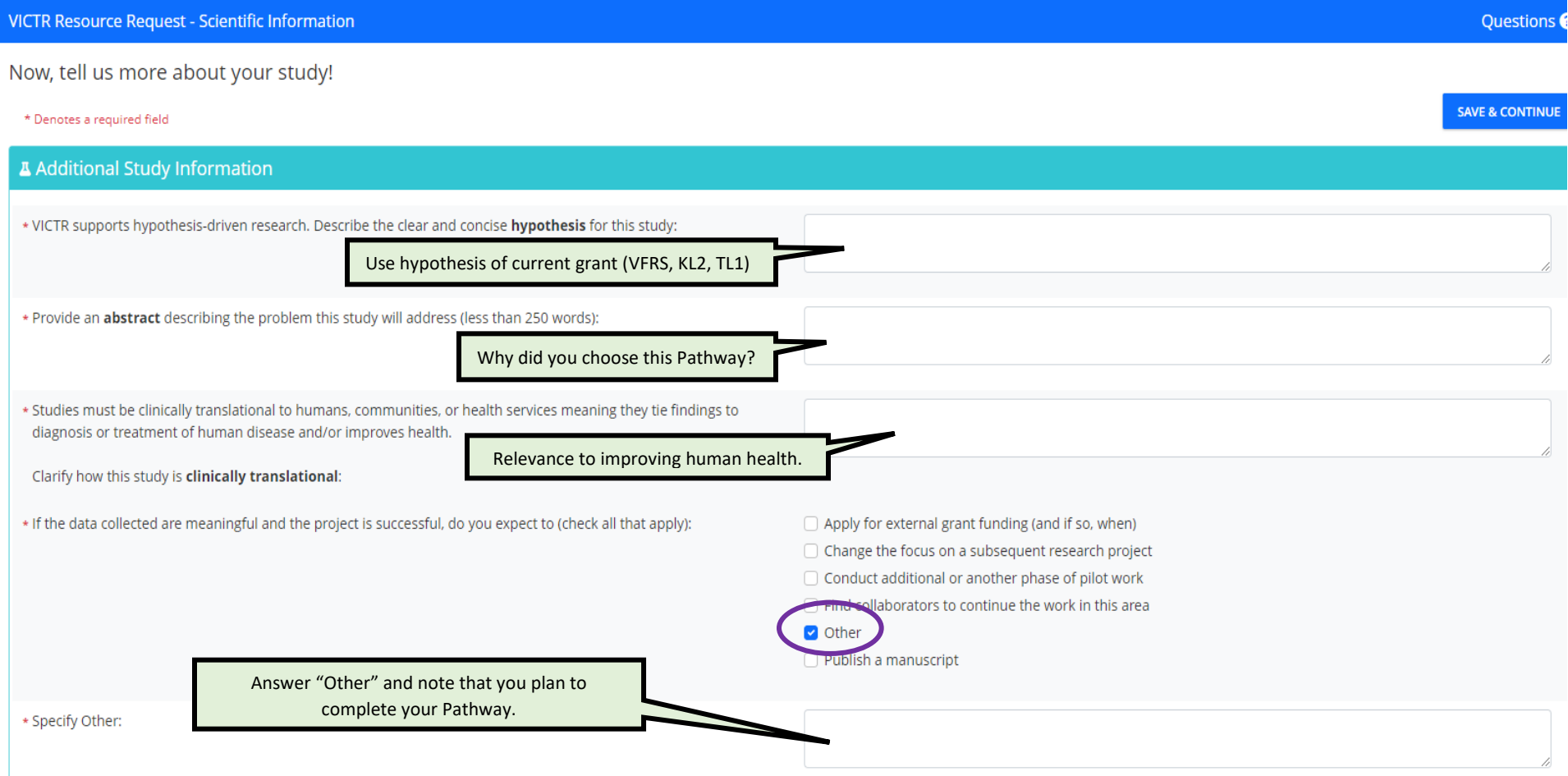

# **Request Resources & Budget Development**

• Select **Add Resource**. In the pop-up, select **Studio Sessions** > **Design Studio**.

Select Resource

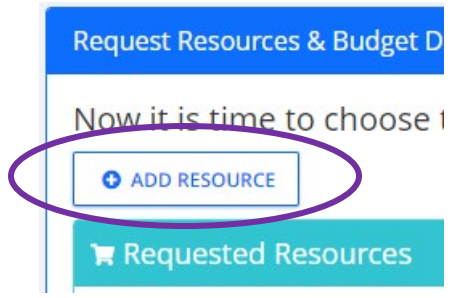

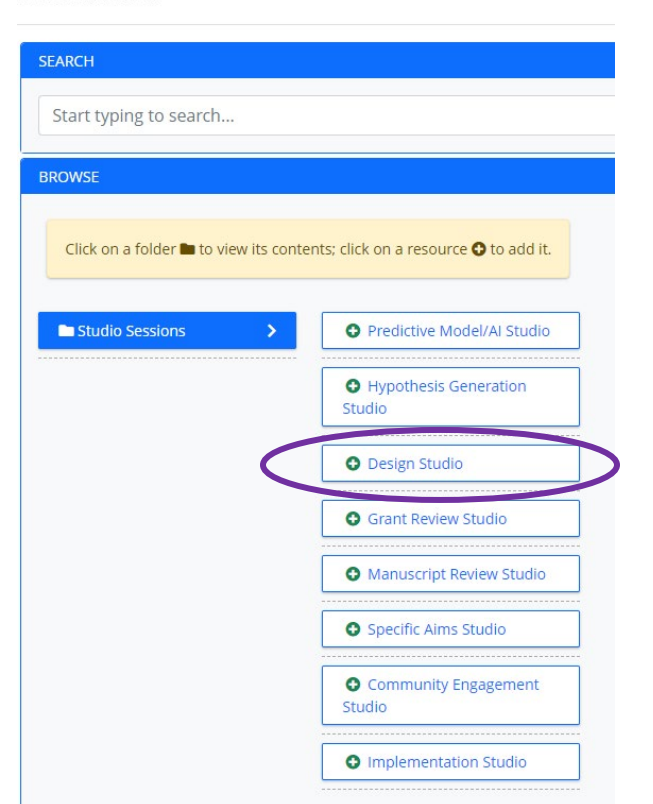

# **Request Resources & Budget Development** (continued)

# Design Studio

- Select current budget period.
- Select **1 unit**. (\$500 will auto-populate into the next field.

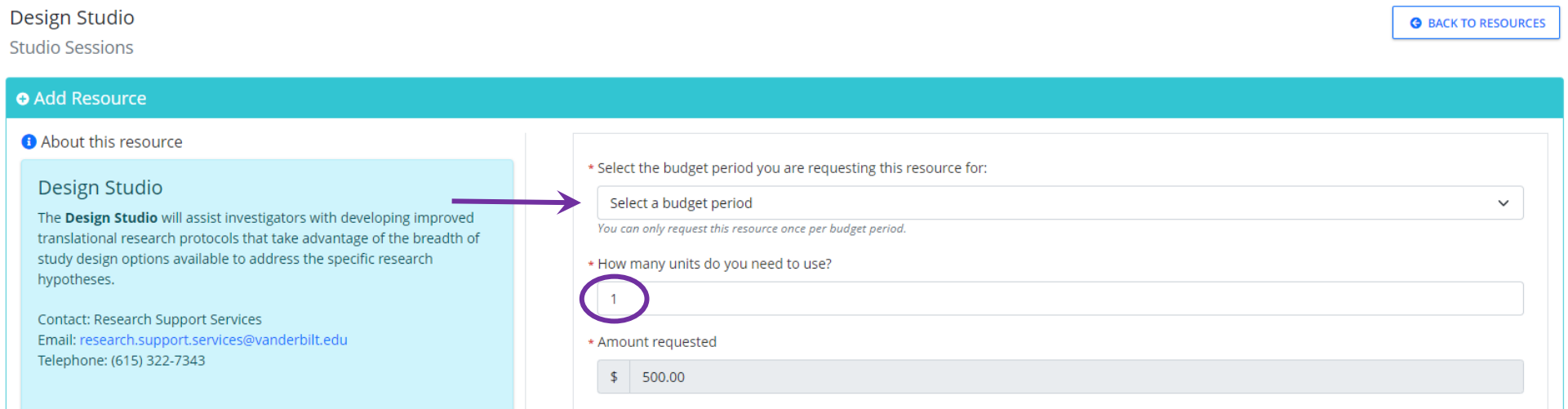

## **Request Resources & Budget Development** (continued)

Design Studio

- Text box after the budget is the most important section for a Pathways Studio.
- **Scroll down within** the text box until you see PATHWAY STUDIO.
	- o **#2:** choose
	- o **#3:** Yes, by grant
	- o **#4:** mentors will be invited to the Studio
	- o **#5:** optional. You may list names of faculty or specific content areas (and we will help find faculty)
	- o **#6:** what do you want access to?

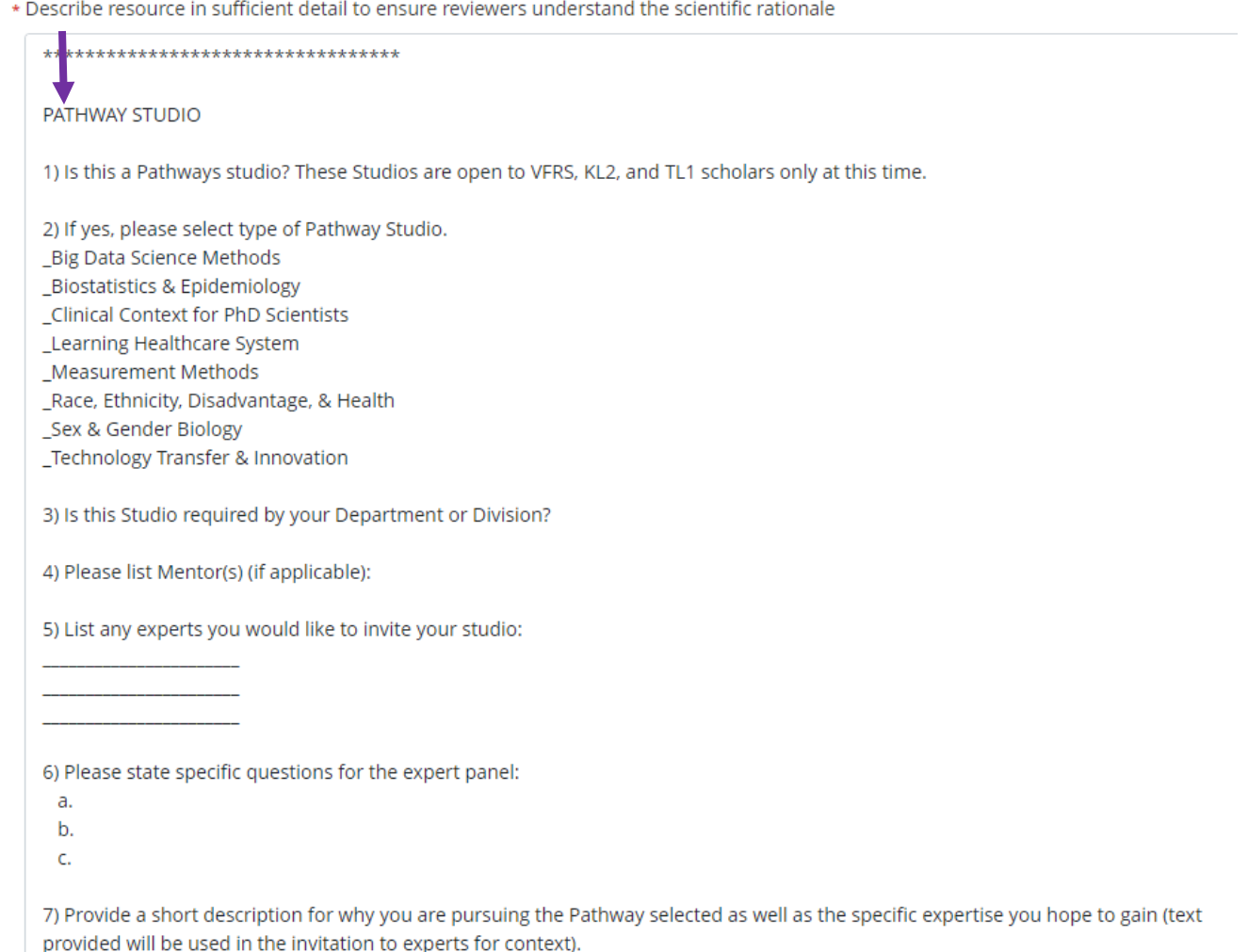

o **#7:** describe WHY you are choosing this Pathway. What is your knowledge gap? What is your career goal? Why will this Pathway help get you there?

#### **Documents**

- Upload your **(PI) biosketch**. If you do not have a biosketch, visit this NIH site and download the sample and template that apply to you to create one:<https://grants.nih.gov/grants/forms/biosketch.htm>
- **Predoc students** will also require a **Mentor Biosketch** and a **Mentor Approval Letter**. The letter can be very brief and informal, and just needs to state that your mentor is aware you are requesting the Studio with his/her support.

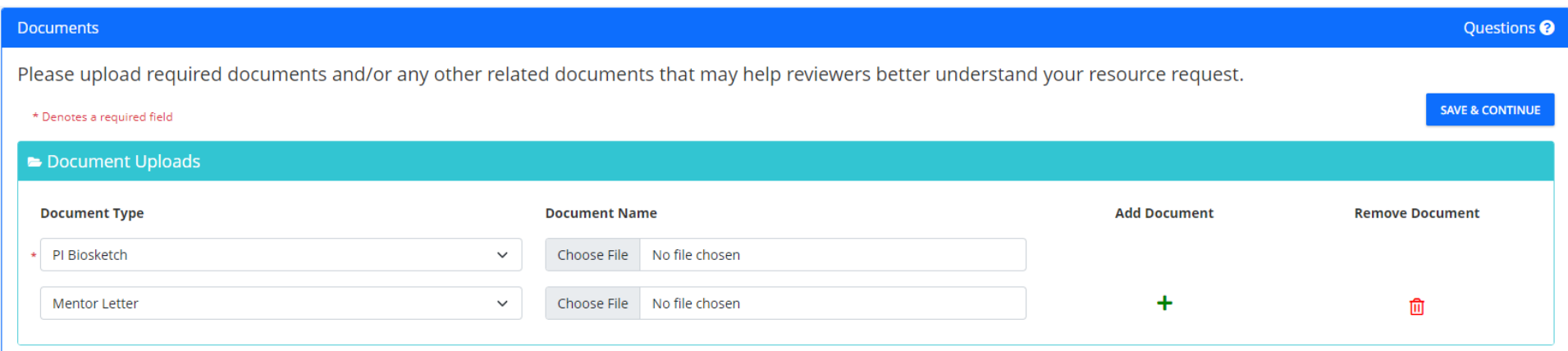

#### **That's it!**

Once you have uploaded all the documents, you're ready to submit. Studio managers will contact you to schedule your Pathway Studio.

Please let Dr. Ashley Hood know you have submitted the request.